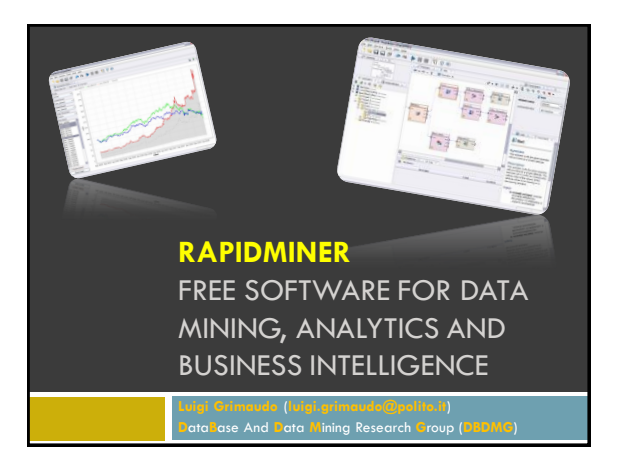

### **Summary**

- RapidMiner project
- □ Strengths
- How to use RapidMiner
- Operator highlights
- RapidMiner GUI
- References

## **RapidMiner Project**

- A fully integrated environment for machine learning, data mining, text mining, predictive analytics and business intelligence
- $\Box$  It is distributed under the AGPL open source license and has been hosted by SourceForge since 2004
- $\Box$  It can be used as a stand-alone application for data analysis or as a data mining engine for the integration into own code

### **How to use RapidMiner**

□ RapidMiner can be used in several ways:

- As a standalone tool by means of the simple GUI, connecting the requested operators to build your process, executing it and getting its result directly in the RapidMiner environment
- As a batch process one can build the workflow by means of the GUI and then execute it running the RapidMiner script with the XML process as input
- As a Java API one can integrate the RapidMiner facilities in your own data mining or business intelligence code building the requested process directly inside the java code
- As an hybrid solution one can build the process with the GUI to executing and to managing it inside a Java code

### **Operator highlights (1)**

- Data mining modeling:
	- □ Support Vector Machines (SVM),
	- Rule learners Decision trees
	- Bayes
	- **Gaussian Processes**
	- Neural Networks
	- **Exolutionary optimization**
	- **Boosting**
	- **D** Apriori
	- FPGrowth
	- **D** Clustering
	- $\Box$  and many others

### **Operator highlights (2)**

#### Data Transformations:

- **D** Aggregation
- **Discretization**
- Normalization
- **□ Filter**
- **□** Sampling
- $\Box$  PCA
- Missing value replenishment
- **□** Lot more

# **Operator highlights (3)**

- **Evaluation:** 
	- **D** Cross-validation
	- **Leave-one-out**
	- $\Box$  Sliding time windows
	- **Back testing**
	- **□** Significance tests **D**ROC
	- Etc.
	-

### **Download and launch RapidMiner**

Download:

- **[http://sourceforge.net/projects/rapidminer/files/1.%2](http://sourceforge.net/projects/rapidminer/files/1. RapidMiner/5.1/rapidminer-5.1.014.zip/download)** [0RapidMiner/5.1/rapidminer-5.1.014.zip/download](http://sourceforge.net/projects/rapidminer/files/1. RapidMiner/5.1/rapidminer-5.1.014.zip/download)
- Launch: Double click: **rapidminer-5.1.014\rapidminer\lib\rapidminer.jar**
	- Or from command prompt, in the RapidMiner root directory: **java –jar ./lib/rapidminer.jar**

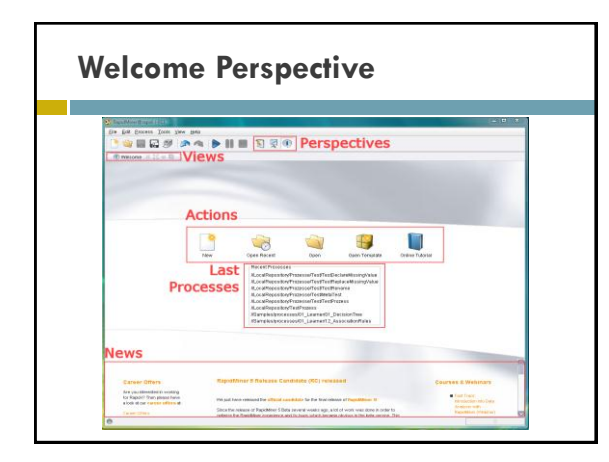

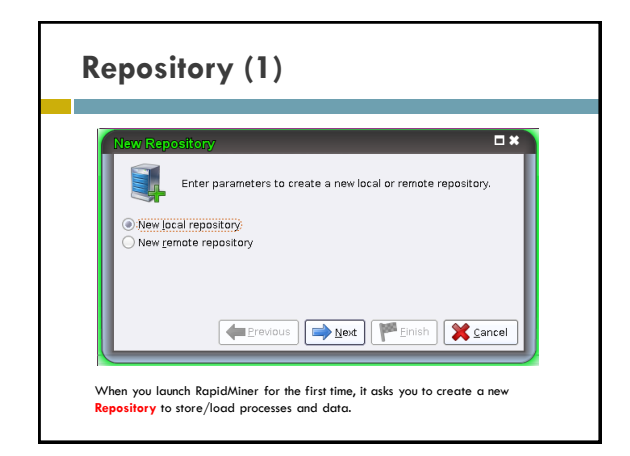

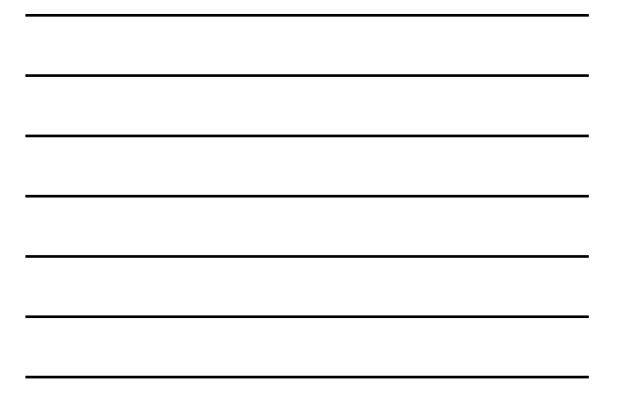

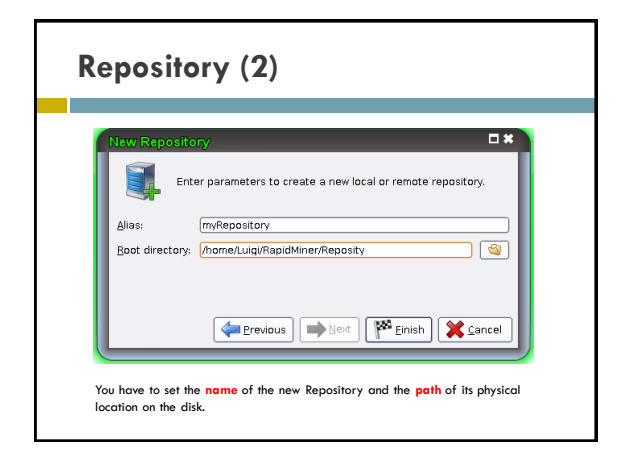

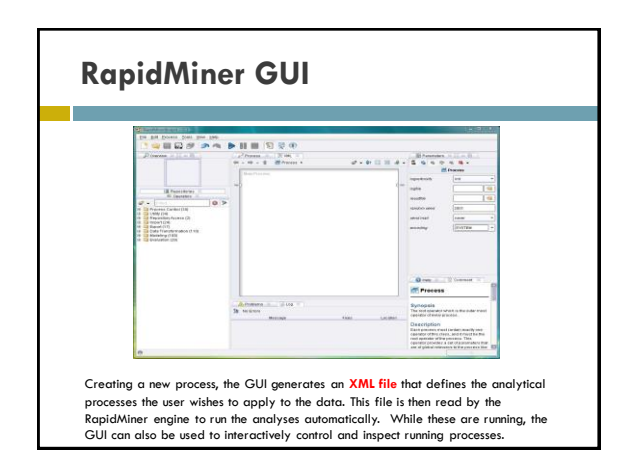

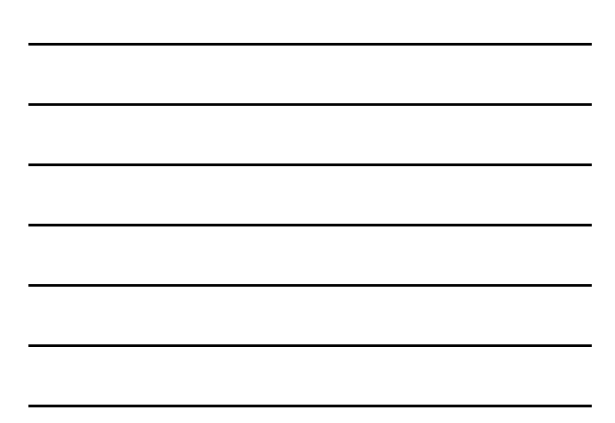

## **RapidMiner GUI – Perspectives**

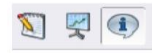

- **Design Perspective:** is the central RapidMiner perspective where all analysis processes are created and managed
- **Result Perspective**: If a process supplies results then RapidMiner takes you to this Result Perspective
- Welcome Perspective: first perspective when RapidMiner is lunched, where you can see the last executed processes and some logs.

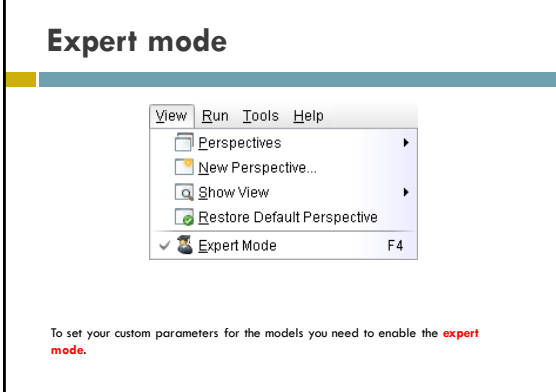

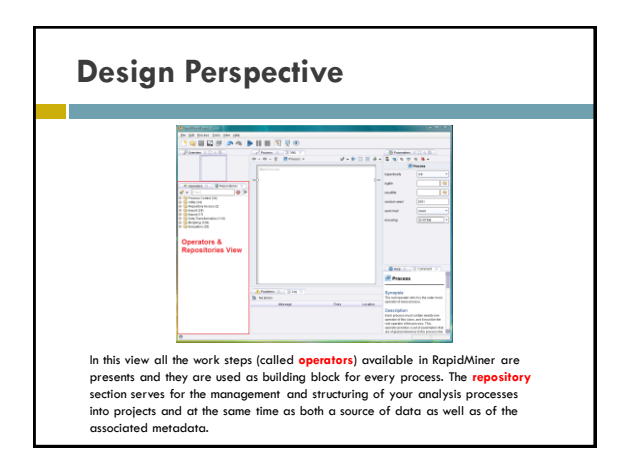

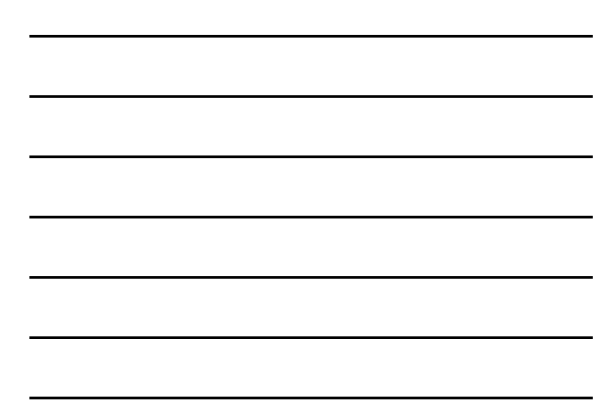

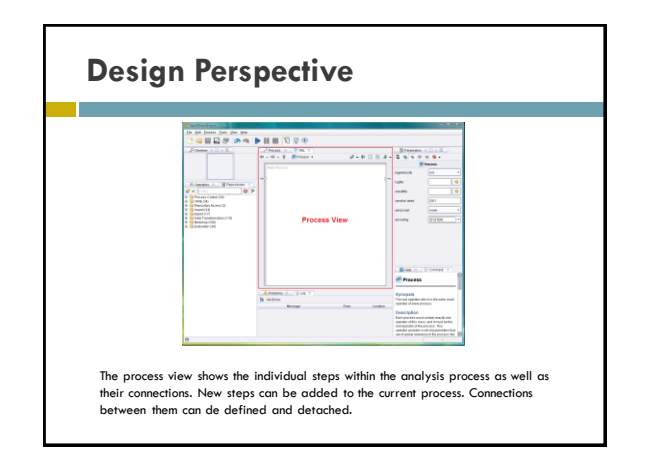

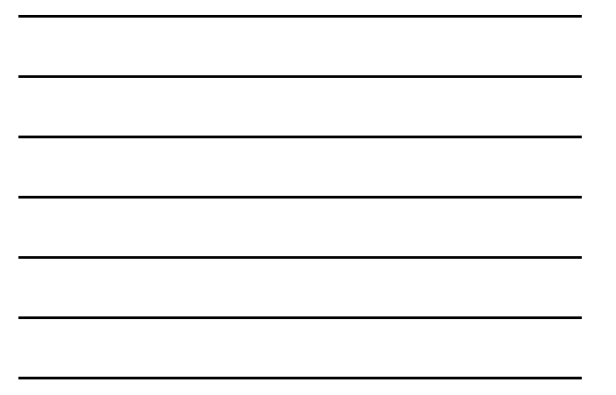

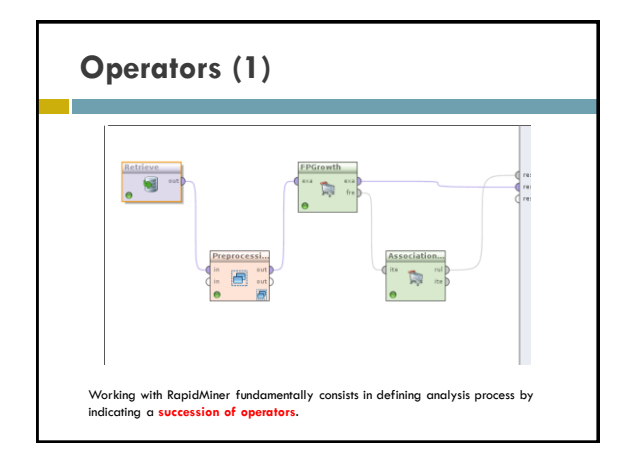

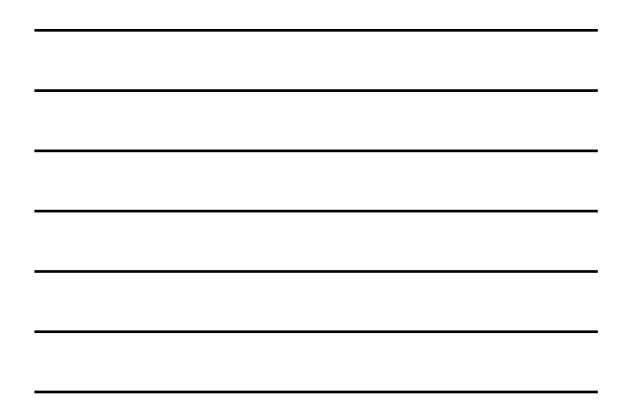

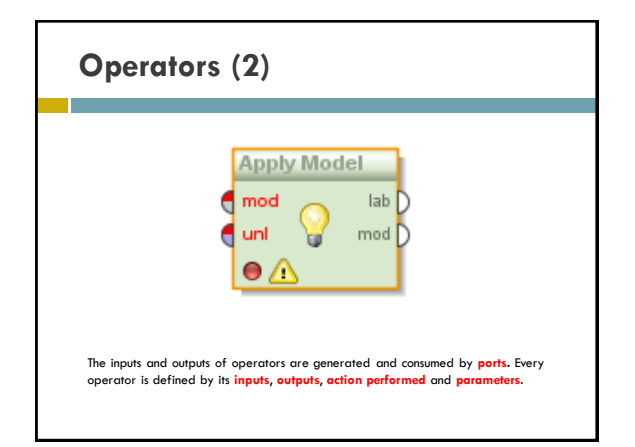

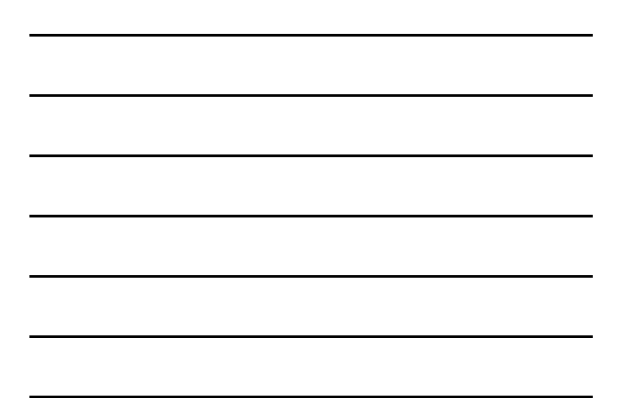

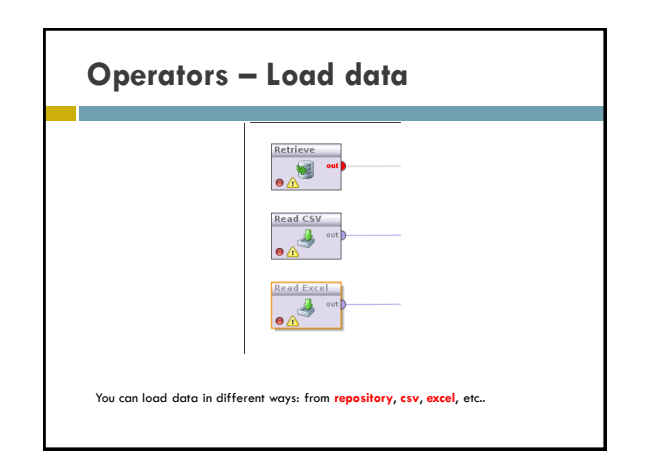

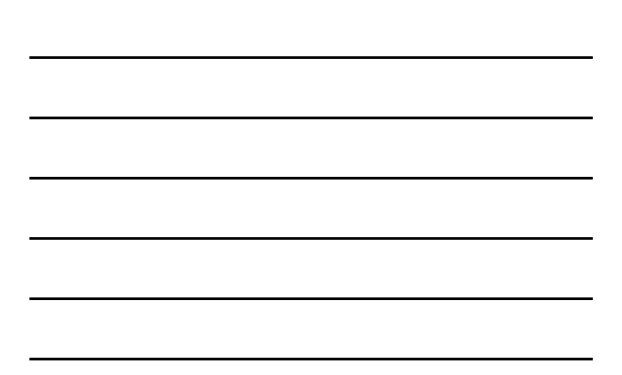

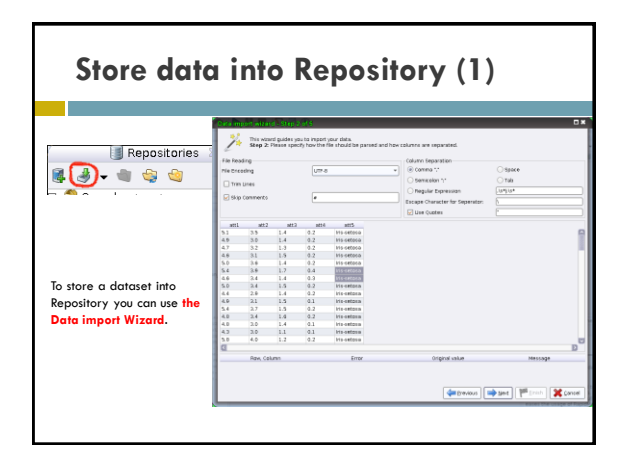

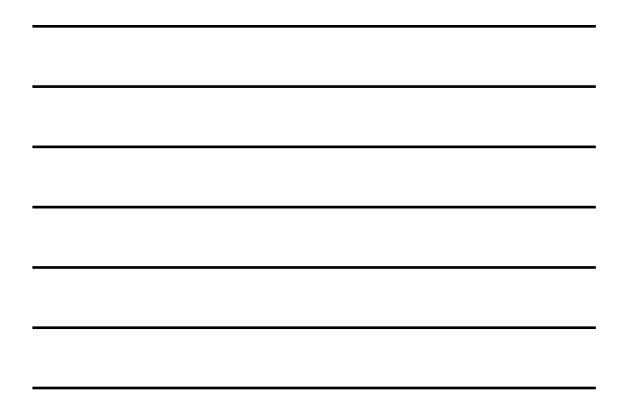

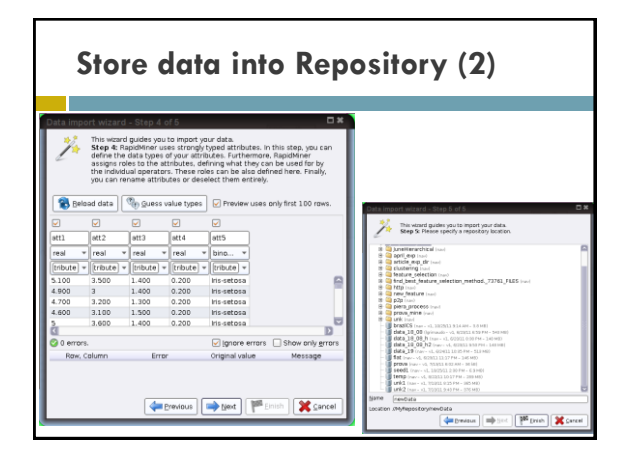

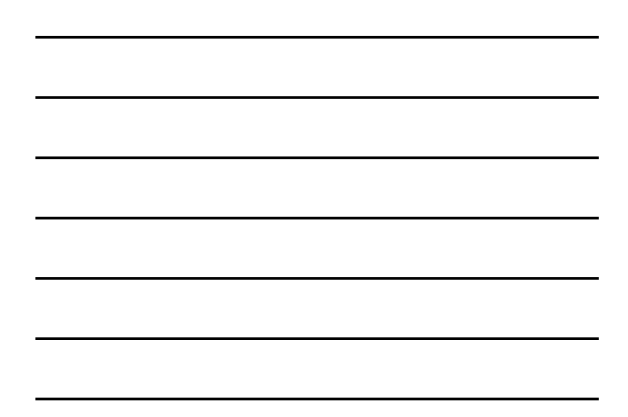

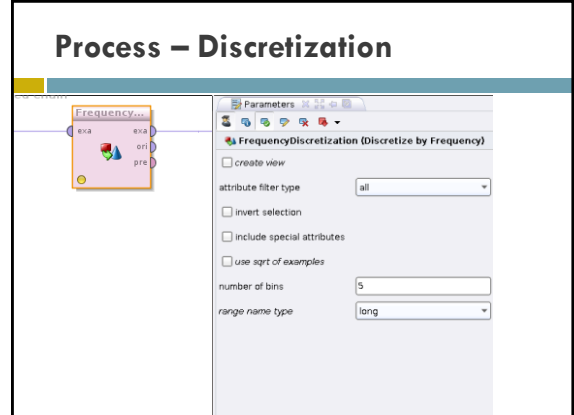

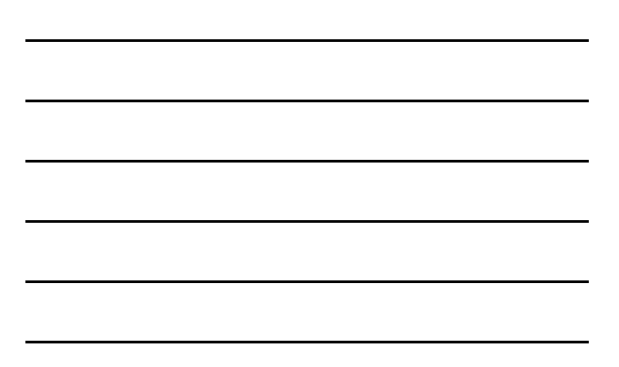

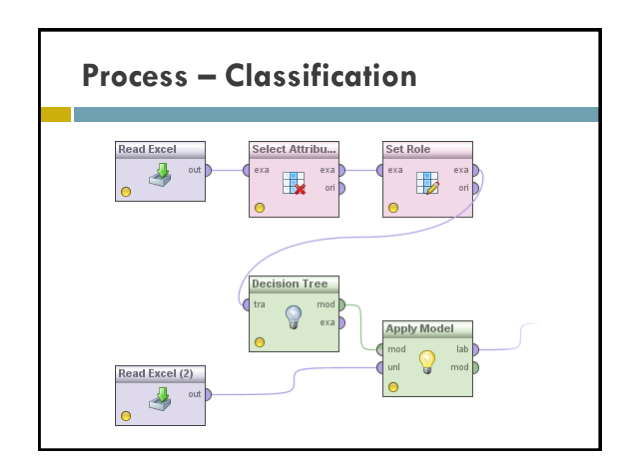

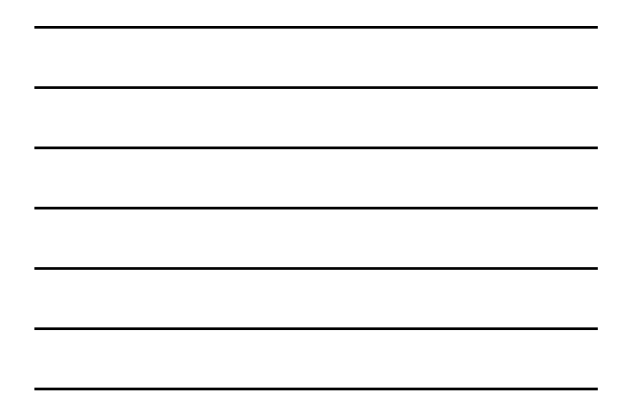

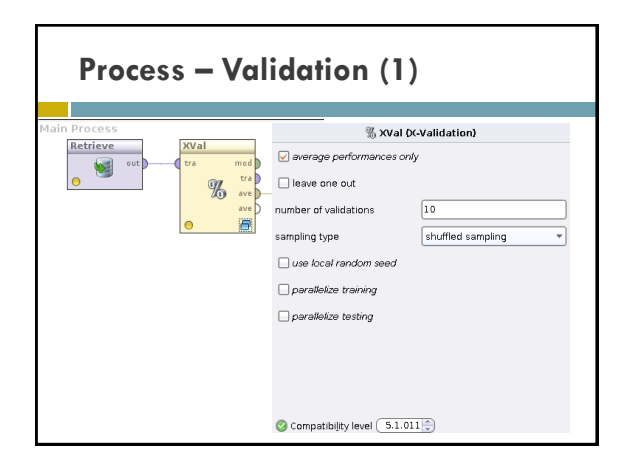

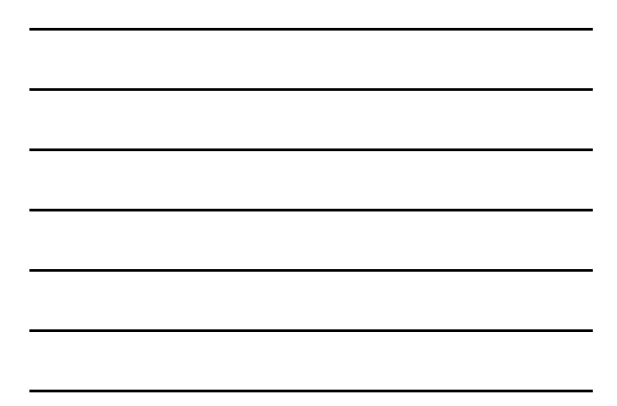

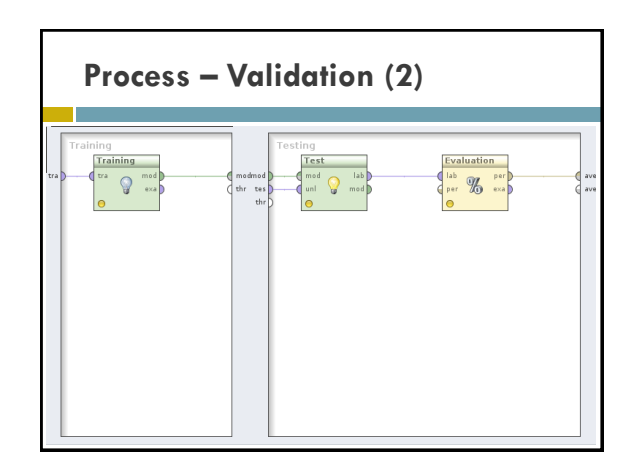

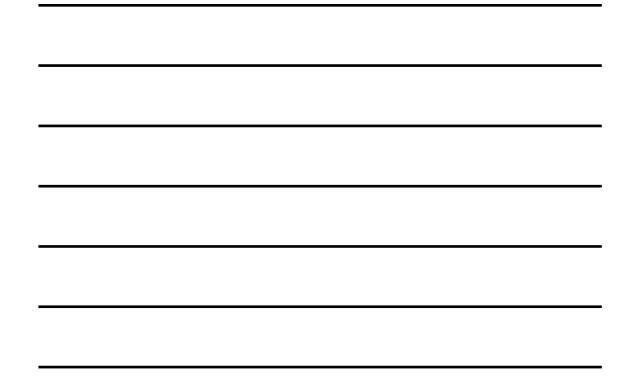

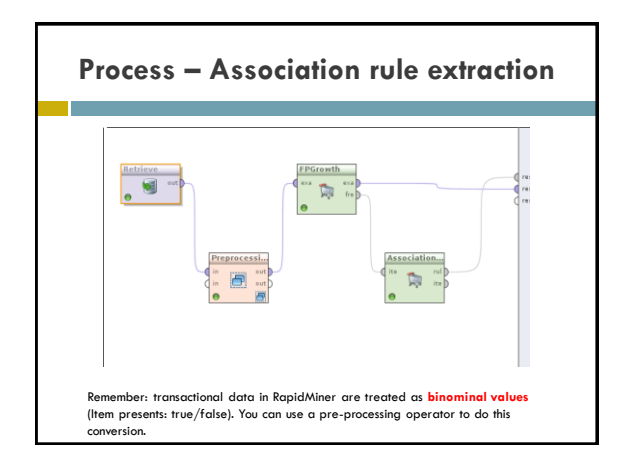

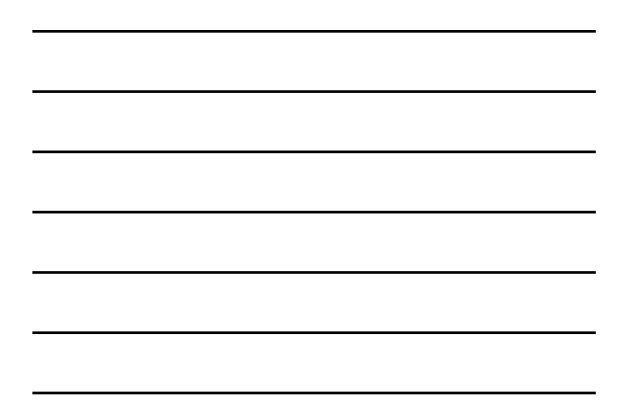

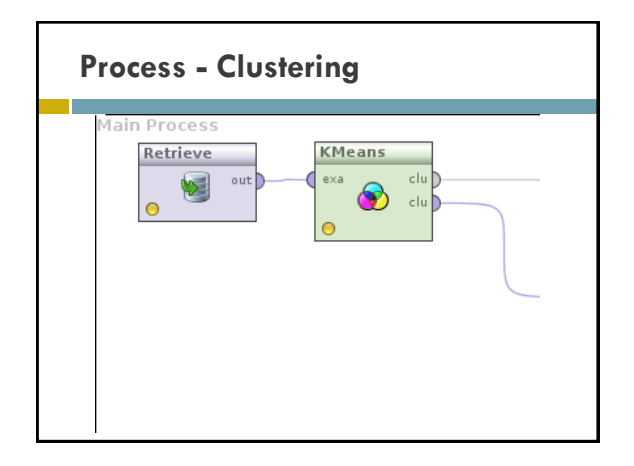

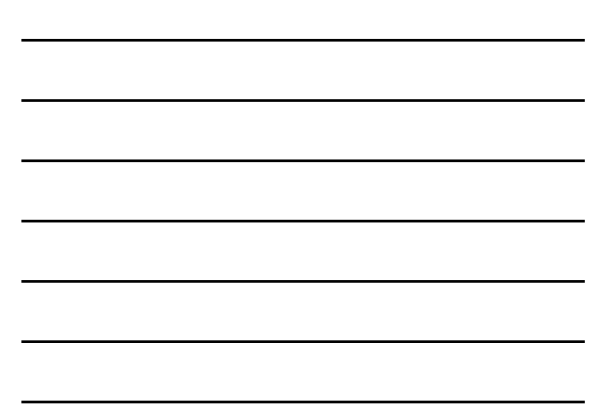

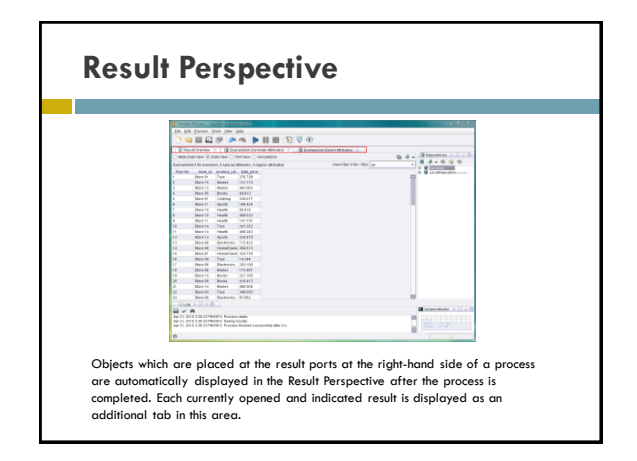

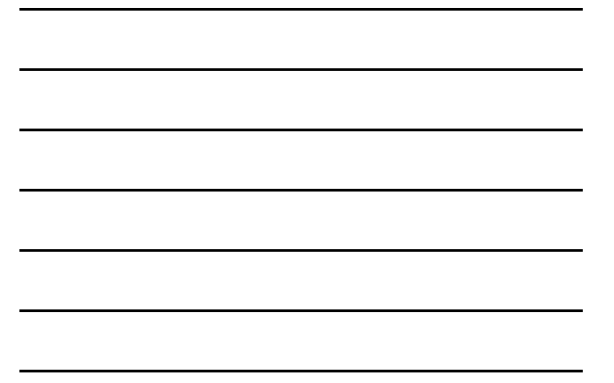

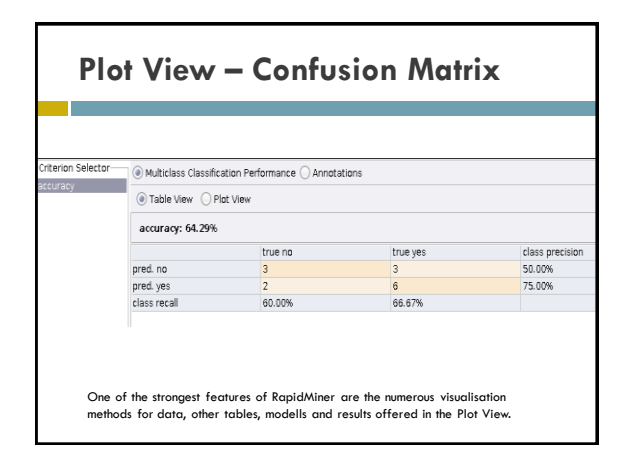

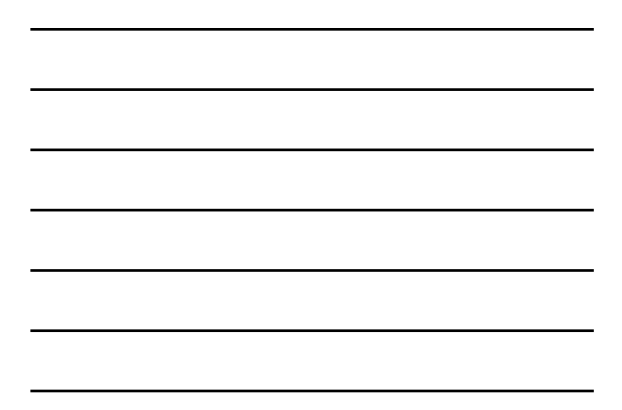

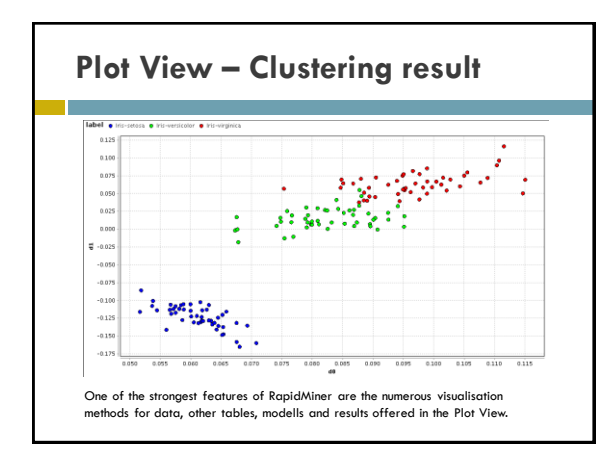

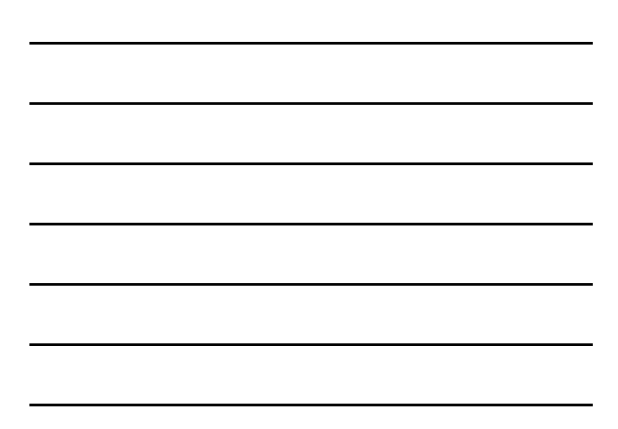

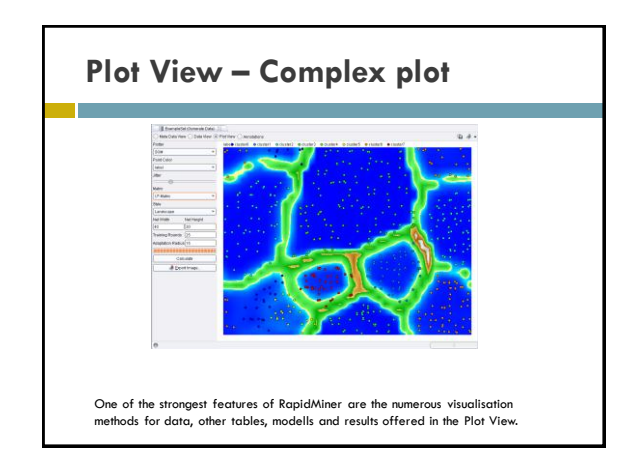

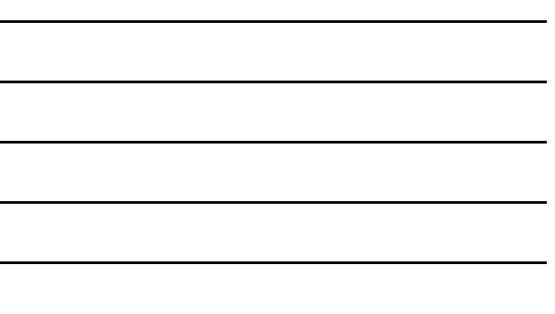

### References

- Mierswa, I., Wurst, M., Klinkenberg, R., Scholz, M. and Euler, T., Yale (now: *RapidMiner*): Rapid Prototyping for Complex Data Mining Tasks. In: *Proceedings of the ACM SIGKDD International Conference on Knowledge Discovery and Data Mining (KDD 2006)*
- □ <u><http://rapid-i.com></u>